## Repaint 425 "MRB"

1. Inhalt und Umfang des Pakets

In diesem Paket befindet sich ein fiktives Repaint des 425 aus der DTG Rhine Valley Strecke Mannheim-Karlsruhe. Dies ist mein erstes Werk eines Repaint, die Veröffentlichung erfolgt auf Wunsch der Community – ich es ist einigermassen OK geworden aber sicher nicht vergleichbar mit den Werken der Profis. Die Logos an den Seiten konnte ich leider nicht brauchbar umsetzen, da die Textur für die Seiten nur einmal vorhanden ist und wohl auf einer Seite gespiegelt wird. Dager war leider dann auch das MRB Logo an den Seiten gespiegelt :-(

Es sind der 425 a und b sowie die Mittelwagen 435 a und b enthalten.

2. Was wird benötigt?

Ihr benötigt den Trainsimulator 2017 [http://store.steampowered.com/app/24010/Train\\_Simulator/](http://store.steampowered.com/app/24010/Train_Simulator/) sowie die Strecke Mannheim Karlsruhe für den 425 [http://store.steampowered.com/app/277768/Train\\_Simulator\\_The\\_Rhine\\_Railway\\_Mannheim\\_\\_Ka](http://store.steampowered.com/app/277768/Train_Simulator_The_Rhine_Railway_Mannheim__Karlsruhe_Route_AddOn/) [rlsruhe\\_Route\\_AddOn/](http://store.steampowered.com/app/277768/Train_Simulator_The_Rhine_Railway_Mannheim__Karlsruhe_Route_AddOn/)

Die Strecke ist auch in der German First Class Edition<http://store.steampowered.com/sub/145508/> und der Mannheim Karlsruhe Collection http://store.steampowered.com/bundle/959/The\_Rhine\_Railway\_Mannheim\_Karlsruhe\_Collectio [n/](http://store.steampowered.com/bundle/959/The_Rhine_Railway_Mannheim__Karlsruhe_Collection/) enthalten.

3. Wie bekomme ich das Repaint in den TS?

In dem Archiv ist eine rwp Datei enthalten, diese kann mit dem mitgelieferten "Train Simulator Dienstprogramm" installiert werden. Dieses findet sich in dem Installationsverzeichnis des Train Simulators (bei mir D:\Program Files (x86)\Steam\SteamApps\common\RailWorks), kann bei euch natürlich c: oder ein sonstiges Laufwerk sein:

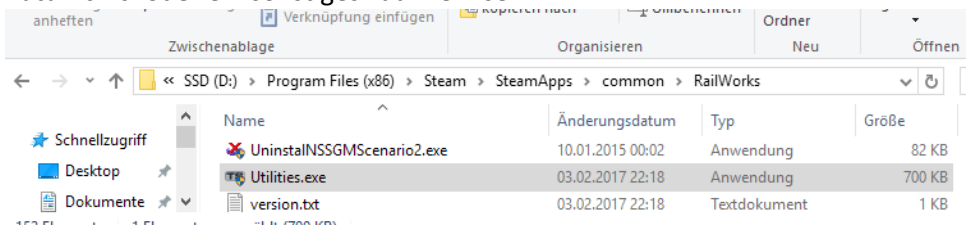

Alternativ kann auch die rwp mit 7-Zip geöffnet und der Inhalt manuell in das Installationsverzeichnis entpackt werden. Dazu den Assets Ordner aus dem rwp nach D:\Program Files

(x86)\Steam\SteamApps\common\RailWorks entpacken. Es sollte nichts überschrieben werden, zumindest nicht bei der ersten Durchführung des Vorganges.

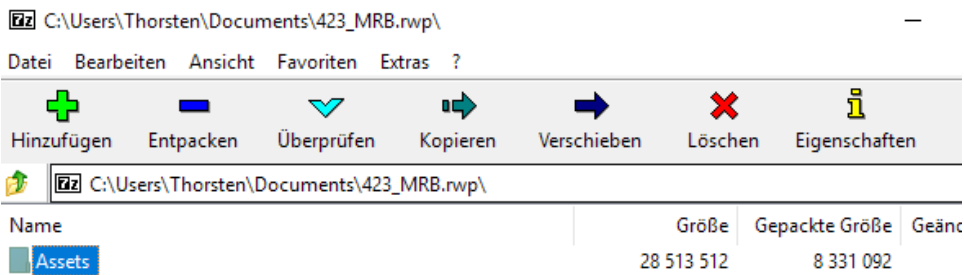

Nach der Installation sollte dann das Verzeichnis

D:\Program Files

(x86)\Steam\SteamApps\common\RailWorks\Assets\DTG\RhineValley1\RailVehicles\Electric\BR425 \_MRB

angelegt worden sein sowie eines für die Mittelwagen der BR 435.

D:\Program Files

(x86)\Steam\SteamApps\common\RailWorks\Assets\DTG\RhineValley1\RailVehicles\Electric\BR435 \_MRB

Nun müssen noch die Modelldateien (GeoPCDX Dateien) in dieses Verzeichnis einkopiert werden bzw. eine Verknüpfung / Shortcut dorthin angelegt werden.

Da die Inhalte der Strecke standardmässig ein einem ap Archiv geliefert werden, sind diese folgendermassen zu entpacken wenn noch nicht geschehen:

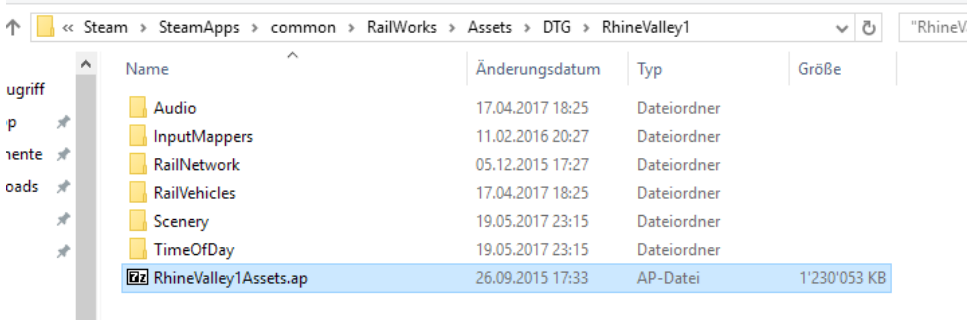

Die RhineValley1Assets.ap mit dem 7-Zip Filemanager öffnen:

Im Archiv befindet sich ein Ordner RailVehicles, im Filemanager navigieren bis zu den jeweiligen Fahrzeugen (BR425 und BR435).

μα υπηγειομίατη είπες (xoo) (Steam (Steam Apps (common) (Aanvoirs (Assets (DTO) (Kninevalley F) (Knin...  $\overline{\phantom{m}}$  $\Box$  $\widehat{\phantom{a}}$ 

 $\sim$ 

 $\sim$ 

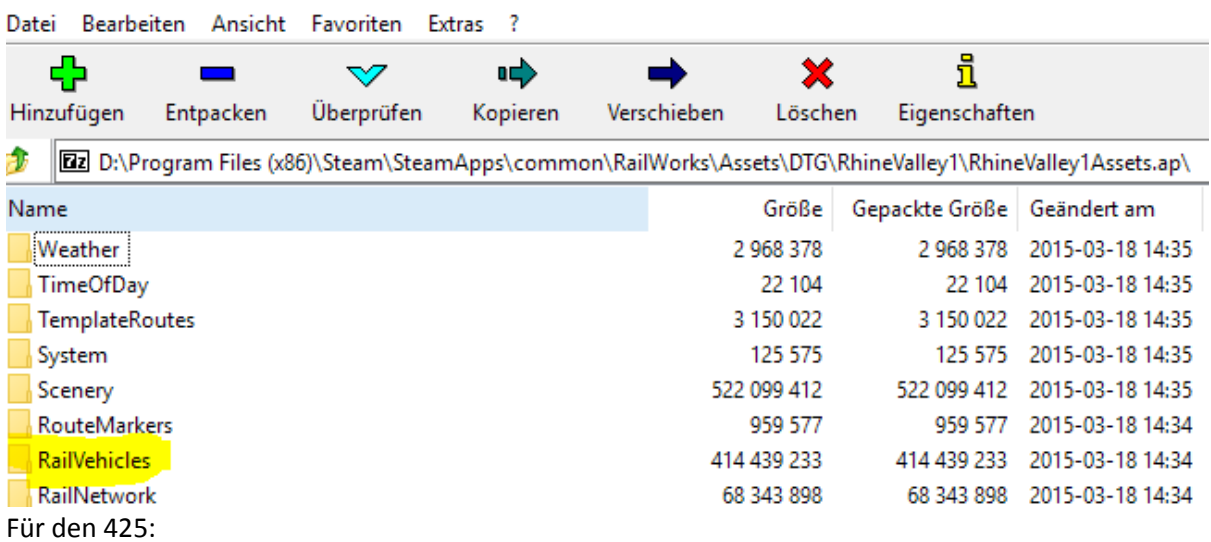

D:\Program Files

(x86)\Steam\SteamApps\common\RailWorks\Assets\DTG\RhineValley1\RhineValley1Assets.ap\Rail Vehicles\Electric\BR425\Engine\

Für den 435 (hier gibt es kein Engine Verzeichnis – vermutlich weil es keine Engine ist  $\Box$ : D:\Program Files

(x86)\Steam\SteamApps\common\RailWorks\Assets\DTG\RhineValley1\RhineValley1Assets.ap\Rail Vehicles\Electric\BR435\

Die jeweiligen GeoPcDX Dateien in die passende Struktur in dem jeweiligen MRB Ordner einfügen / entpacken.

In dem BR425\_MRB Ordner z.B. sollte es dann so aussehen:

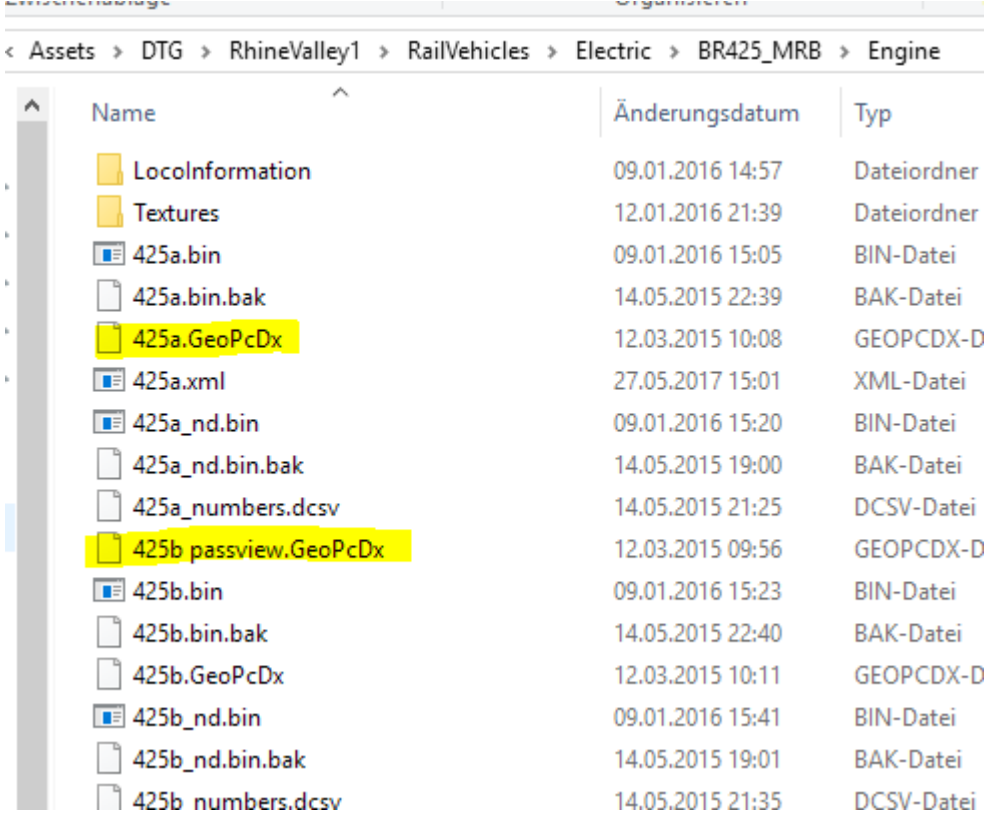

Alternativ wie gesagt, kann auch eine Verknüpfung angelegt werden, was etwas Speicherplatz spart. Das ist aber eher etwas für Leute die sich die ap ohnehin entpackt haben oder mit RWTools das Rollmaterial aus ap Dateien extrahiert haben. Die Verknüpfung muss dann auf die GeoPcDx Datei im Pfad des Standard 425 zeigen, ob es funktioniert wenn die Dateien nicht ausgepackt sind weiss ich ehrlich gesagt nicht.

4. Gibt es etwas zu beachten?

Nichts spezielles an sich, Datensicherung macht man ja ohnehin immer bevor man so etwas ausprobiert, nicht wahr? Zum entfernen kann man entweder den Paketmanager benutzen oder die 425\_MRB und 435\_MRB Verzeichnisse aus dem Dateisystem löschen. Die Repaints sollten bei Aktivierung des Providers DTG RhineValley1 nutzbar sein.

5. Sonstiges

Benutzung des Repaint auf eigene Gefahr, ich übernehme wie immer keine Haftung für irgendwelche Probleme bei der Nutzung, unbeabsichtigtes löschen von Daten bei Installation oder Löschung, Fehlerfreiheit des Produkts usw.

Probleme, Rückmeldungen usw. könnt ihr gern in den Kommentaren des Downloads hinterlassen.

Download bitte nur bei rail-sim.de einstellen, privat könnt ihr das meinetwegen unter euch weitergeben usw. - das Readme sollte aber dabei sein und auch hier übernehme ich natürlich keine Haftung wenn defekte Archive oder sonstiges weitergegeben werden.

Burgdorf / CH 27.5.2017

Thorsten Gosny